**รายวิชาวิทยาศาสตร์และเทคโนโลยี**

**HTML** 

 $\langle \, \, \rangle$ 

#### **(วิทยาการค านวณ)**

**รหัสวิชา ว15101 ชั้นประถมศึกษาปีที่ 5**

**เรื่อง การเขียนโปรแกรมเพื่อสร้างชิ้นงาน (2)**

**ครูผู้สอน ครูวณิดา ต่วนศิริ ครูสิปปกร ศรีพรหมทอง**

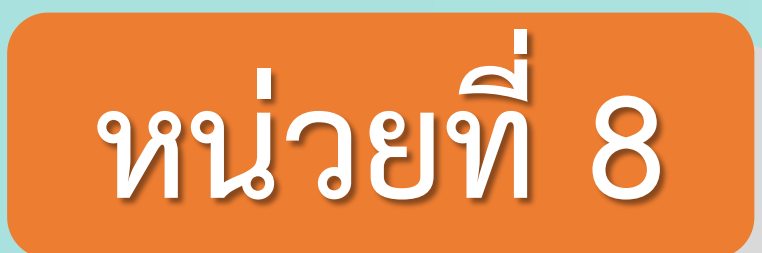

### **การเขียนโปรแกรม**

### เรื่อง การเขียนโปรแกรมเพื่อการสร้างชิ้นงาน (2)

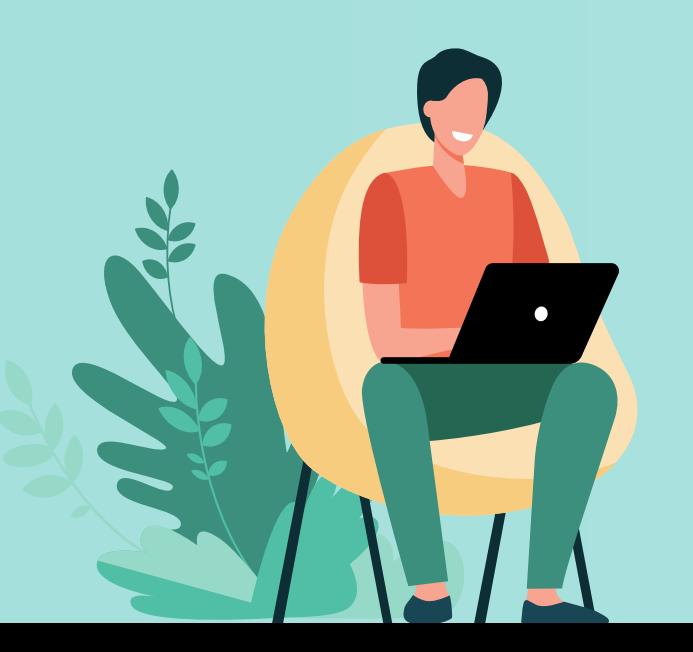

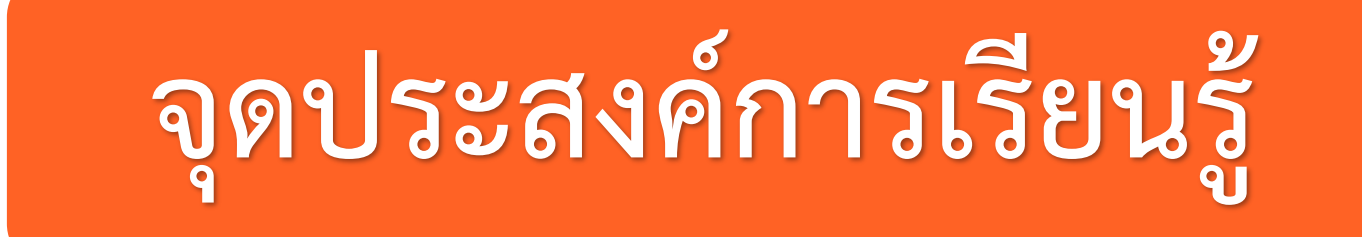

### การออกแบบและเขียนโปรแกรมเพื่อสร้างชิ้นงาน

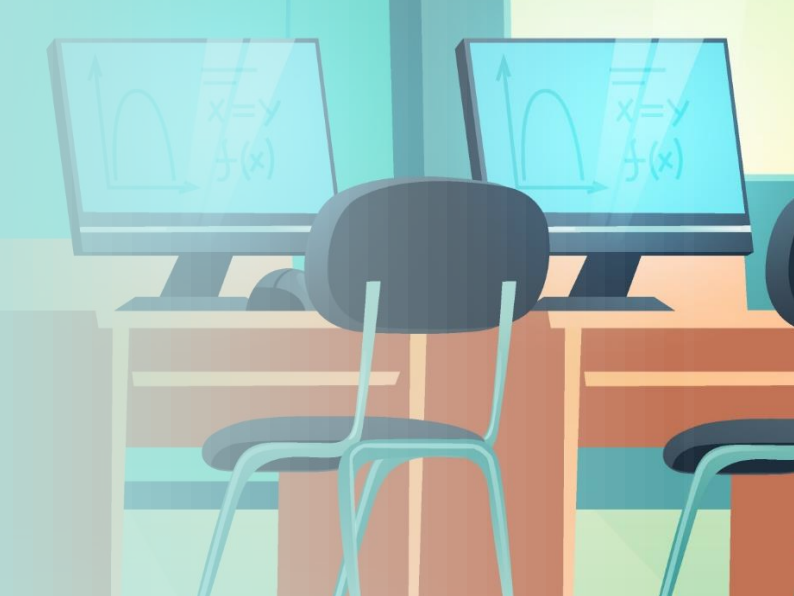

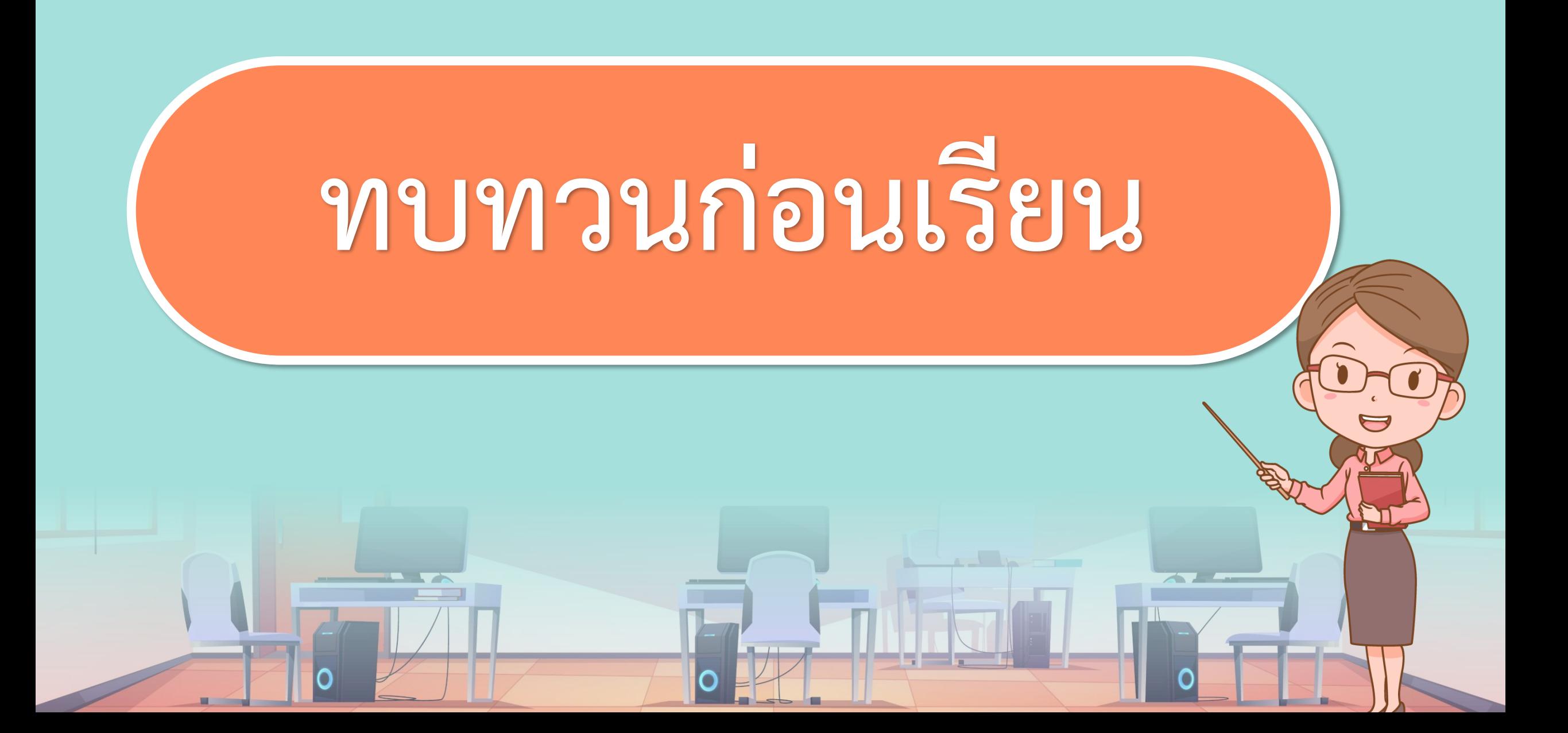

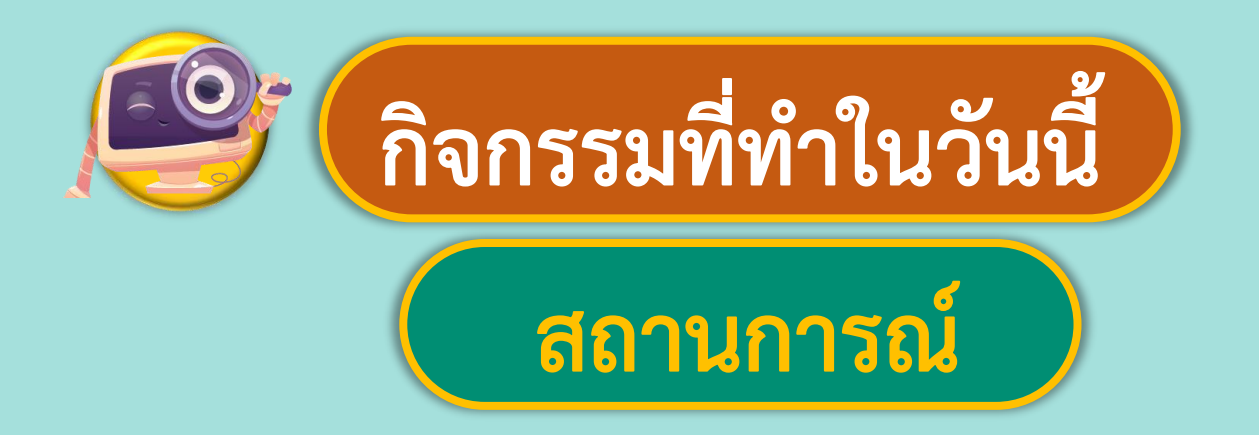

## **เขียนสคริปต์ให้ผู้เล่นเพื่อ ท าภารกิจตามสั่ง**

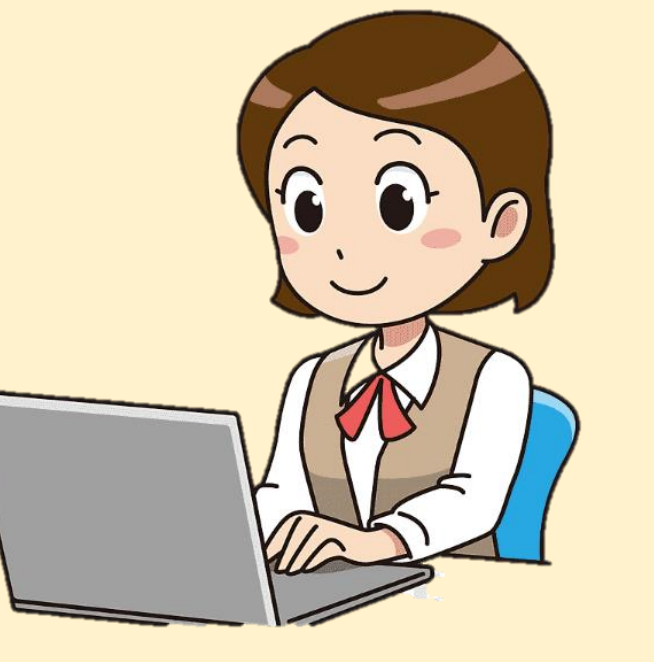

ที่มาของภาพ https://www.pngegg.com/th/png-huugp

# $\frac{16}{100}$  **1.**  $\frac{1}{100}$  **1.**  $\frac{1}{100}$  **1.**  $\frac{1}{100}$  **1.**  $\frac{1}{100}$  **1.**  $\frac{1}{100}$  **1.**  $\frac{1}{100}$  **1.**  $\frac{1}{100}$  **1.**  $\frac{1}{100}$  **1.**  $\frac{1}{100}$  **1.**  $\frac{1}{100}$  **1.**  $\frac{1}{100}$  **1.**  $\frac{1}{100}$  **1.**

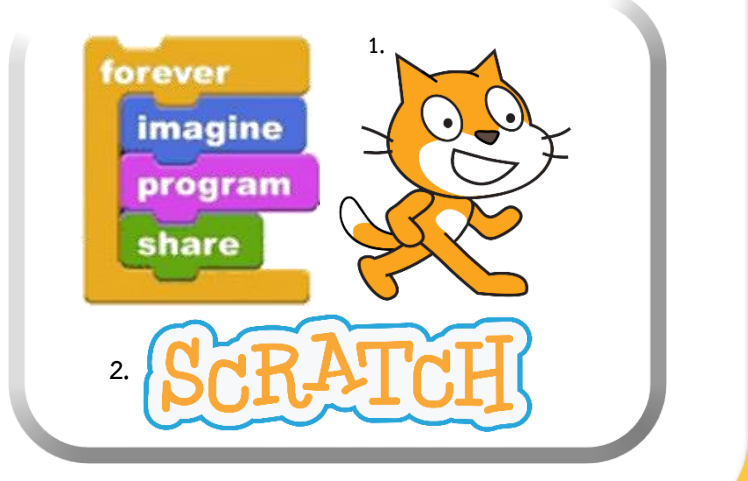

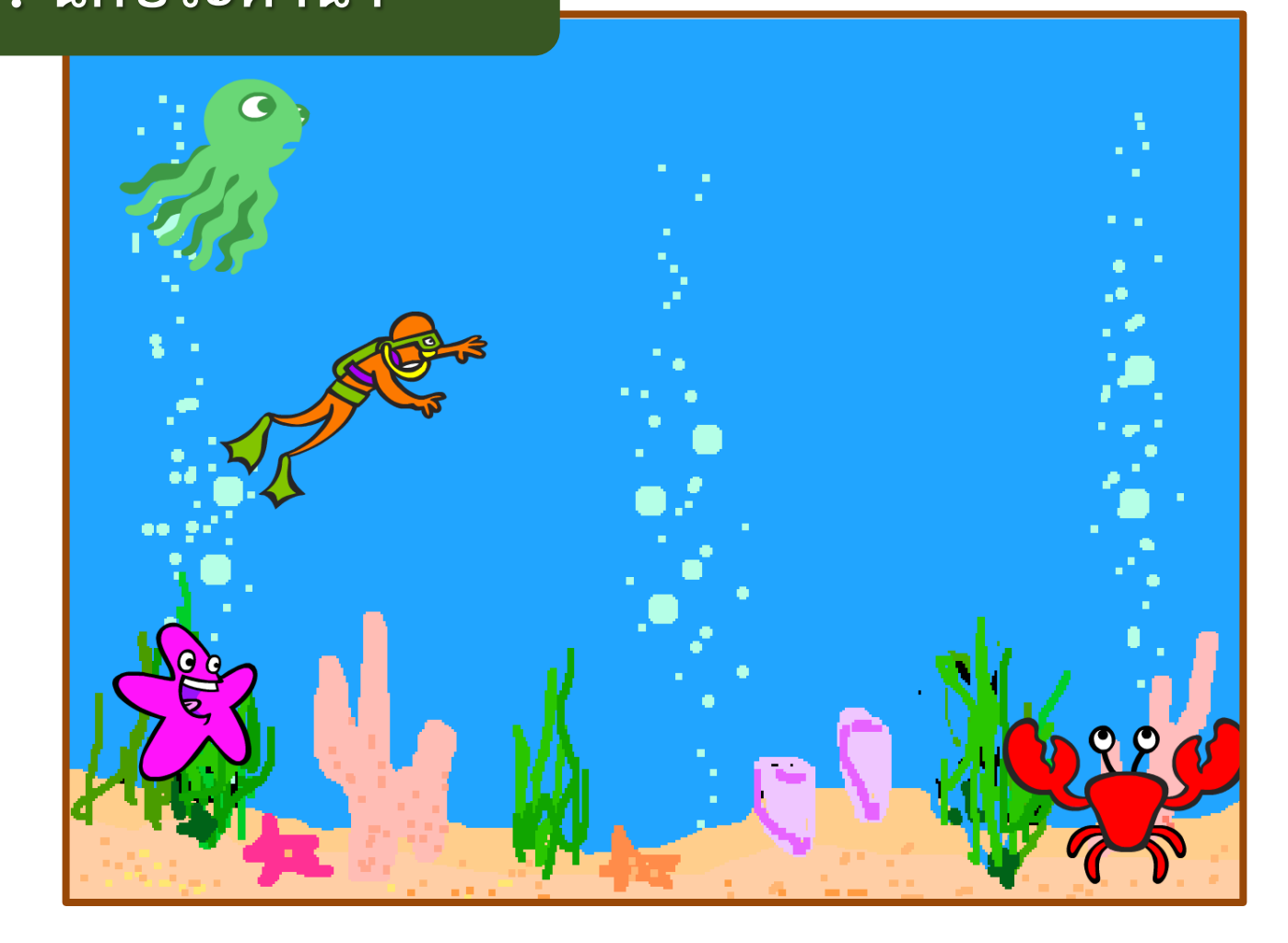

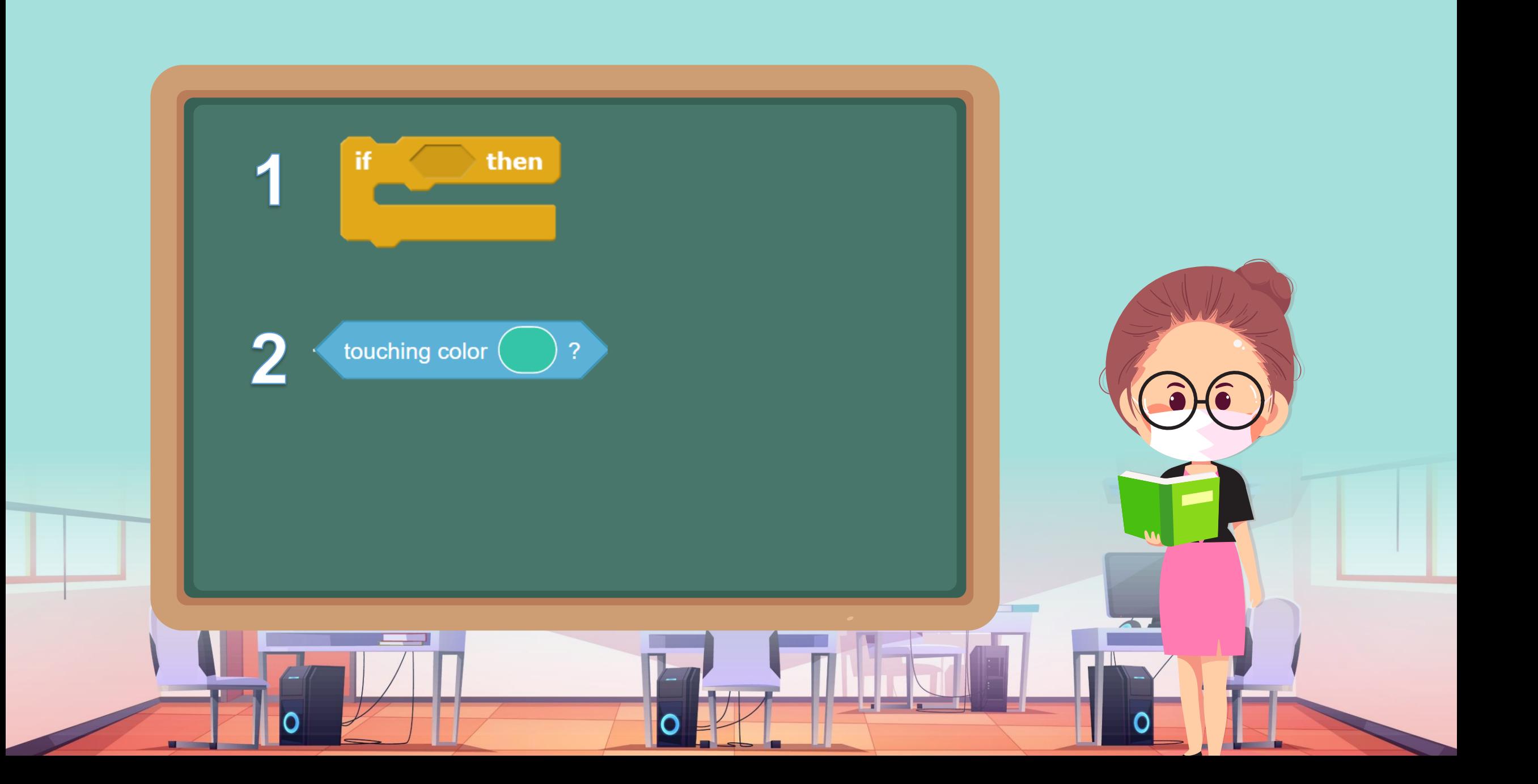

**3. เขียนสคริปต์จากรหัสล าลองเพื่อให้กับ ตัวละคร Diver2 แสดงชื่อสัตว์น้ าที่สัมผัส**

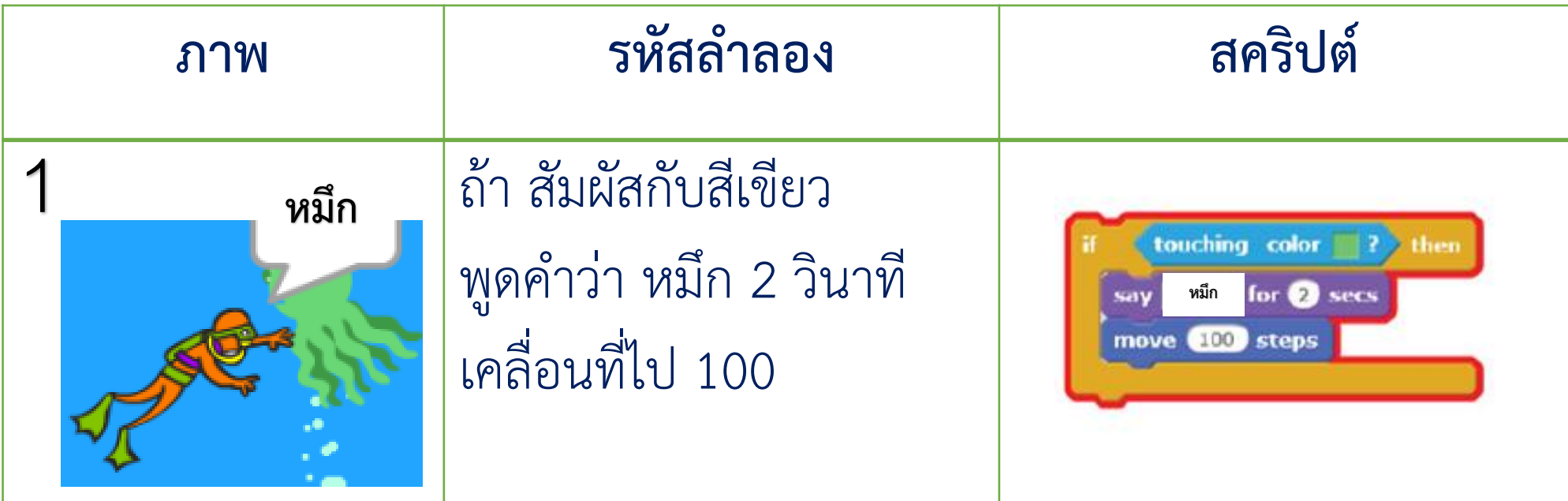

**3. เขียนสคริปต์จากรหัสล าลองเพื่อให้กับ ตัวละคร Diver2 แสดงชื่อสัตว์น้ าที่สัมผัส**

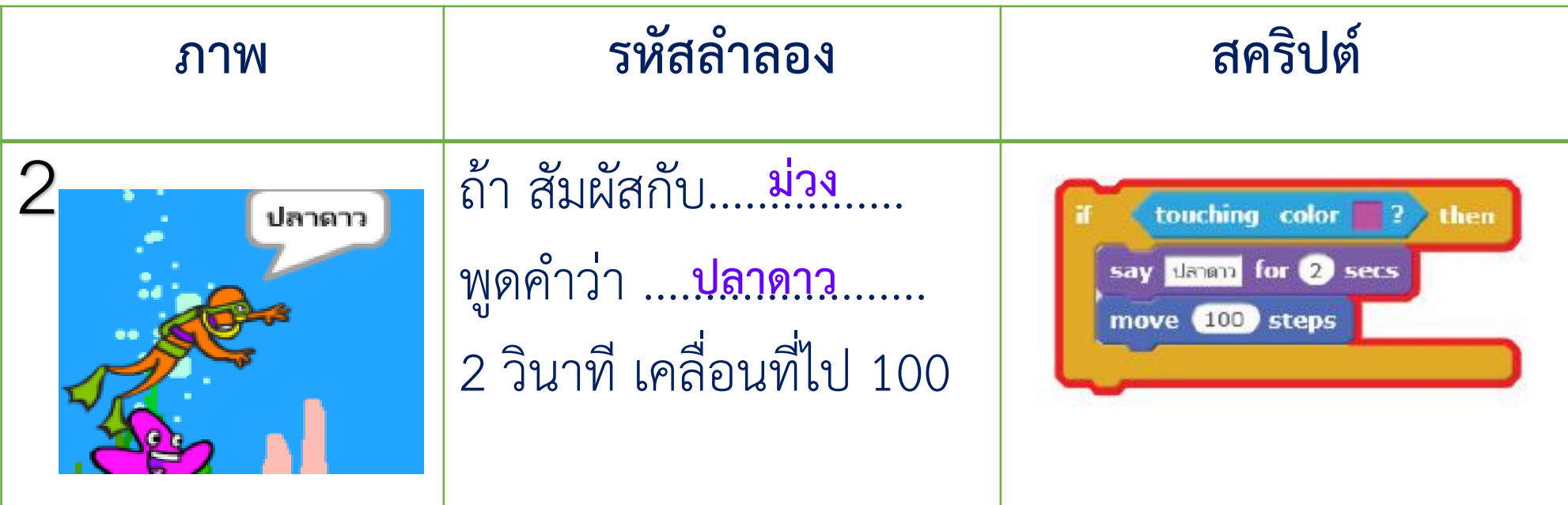

**3. เขียนสคริปต์จากรหัสล าลองเพื่อให้กับ ตัวละคร Diver2 แสดงชื่อสัตว์น้ าที่สัมผัส**

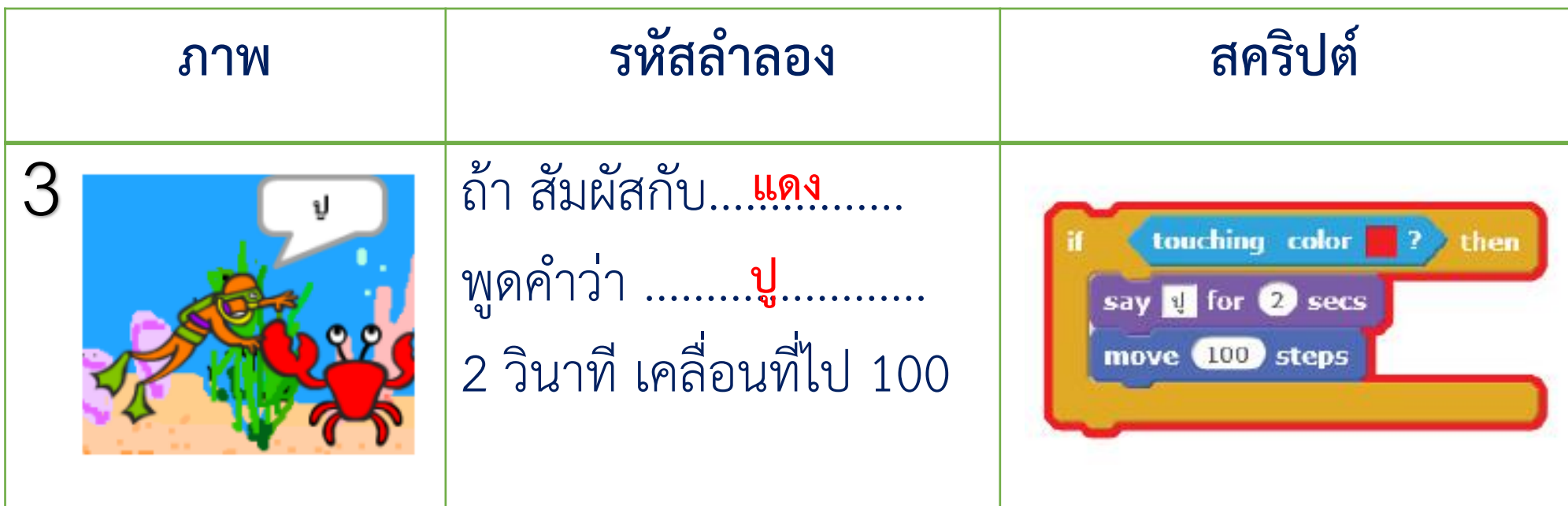

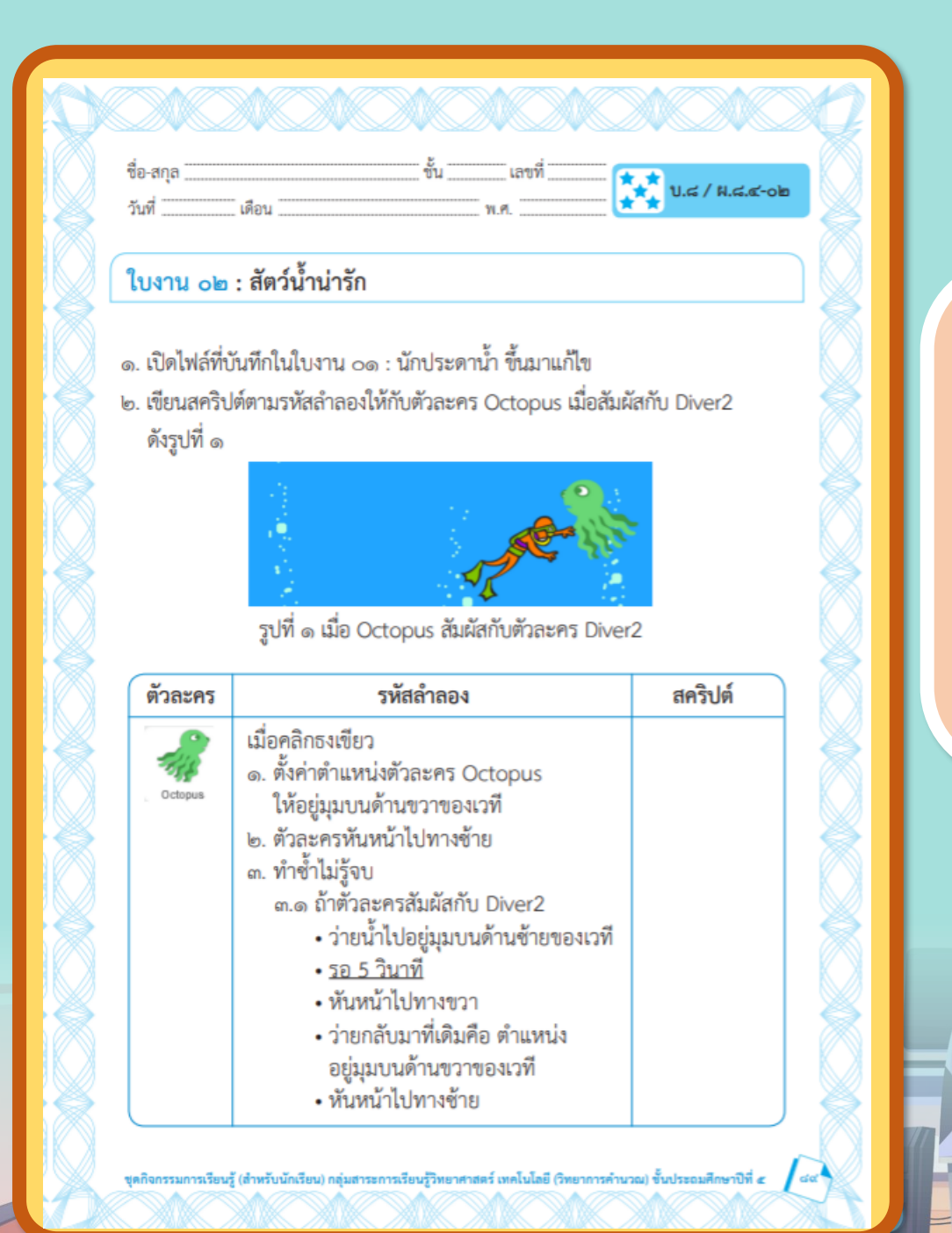

### ใบงาน ( **สะท้อนไปสะท้อนมา เรื่อง สัตว์น ้าน่ารักใบงาน 02**

**บทบำทของเรำ..ท ำให้เรำมีส่วนร่วมกันและกัน**

**บทบำทครูปลำยทำง**

 $\mathbf{0}_{x}$ 

**1. ครูแจกใบงำนให้นักเรียนทุกกลุ่ม 2. ครูเตรียมคอมพิวเตอร์ที่มีโปรแกรม Scratch ให้นักเรียน**

**3.ครูดูแลนักเรียนตลอดกำรท ำงำน**

**1. นักเรียนจับกลุ่ม 2-3 คน 2. นักเรียนท ำกิจกรรมตำม**  ์ ใบงาน 02 สัตว์น้ำน่ารัก

**บทบำทนักเรียน**

#### **ใบงาน 02 : สัตว์น้ าน่ารัก**

1. เปิดไฟล์ ที่บันทึกในใบงาน 01 : นักประดาน้ำ ขึ้นมาแก้ ไข 2. เขียนสคริปต์ตามรหัสลำลองให้กับตัวละคร Octopus เมื่อสัมผัสกับ Diver2 ดังรูปที่ 1

1. ที่มาของภาพ https://ac-illust.com/en/clip-art/339932/female-teacher

**1.**

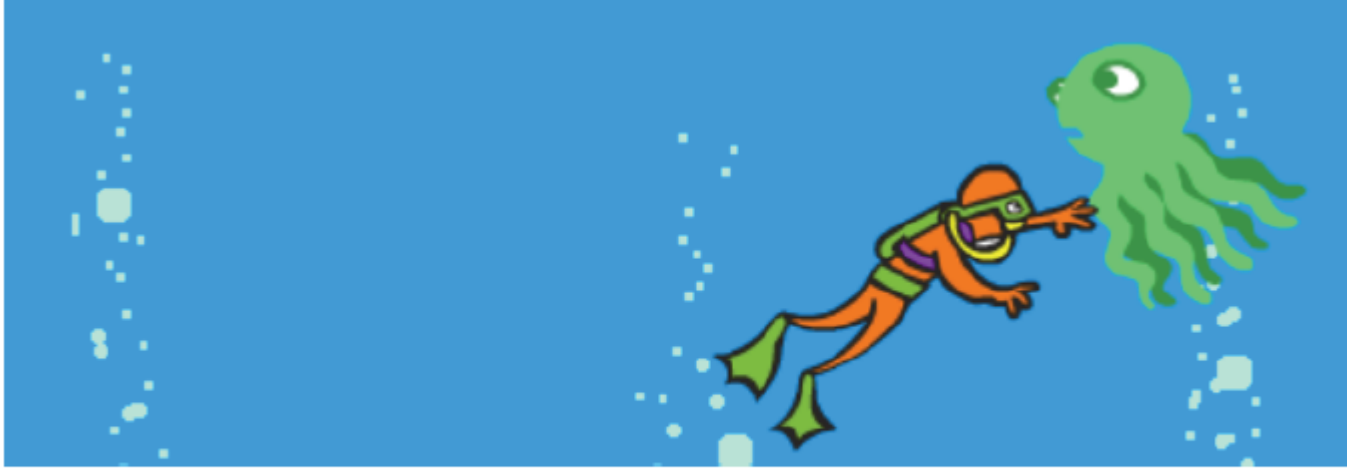

**รูปที่ 1** เมื่อ Octopus สัมผัสกับตัวละคร Diver2

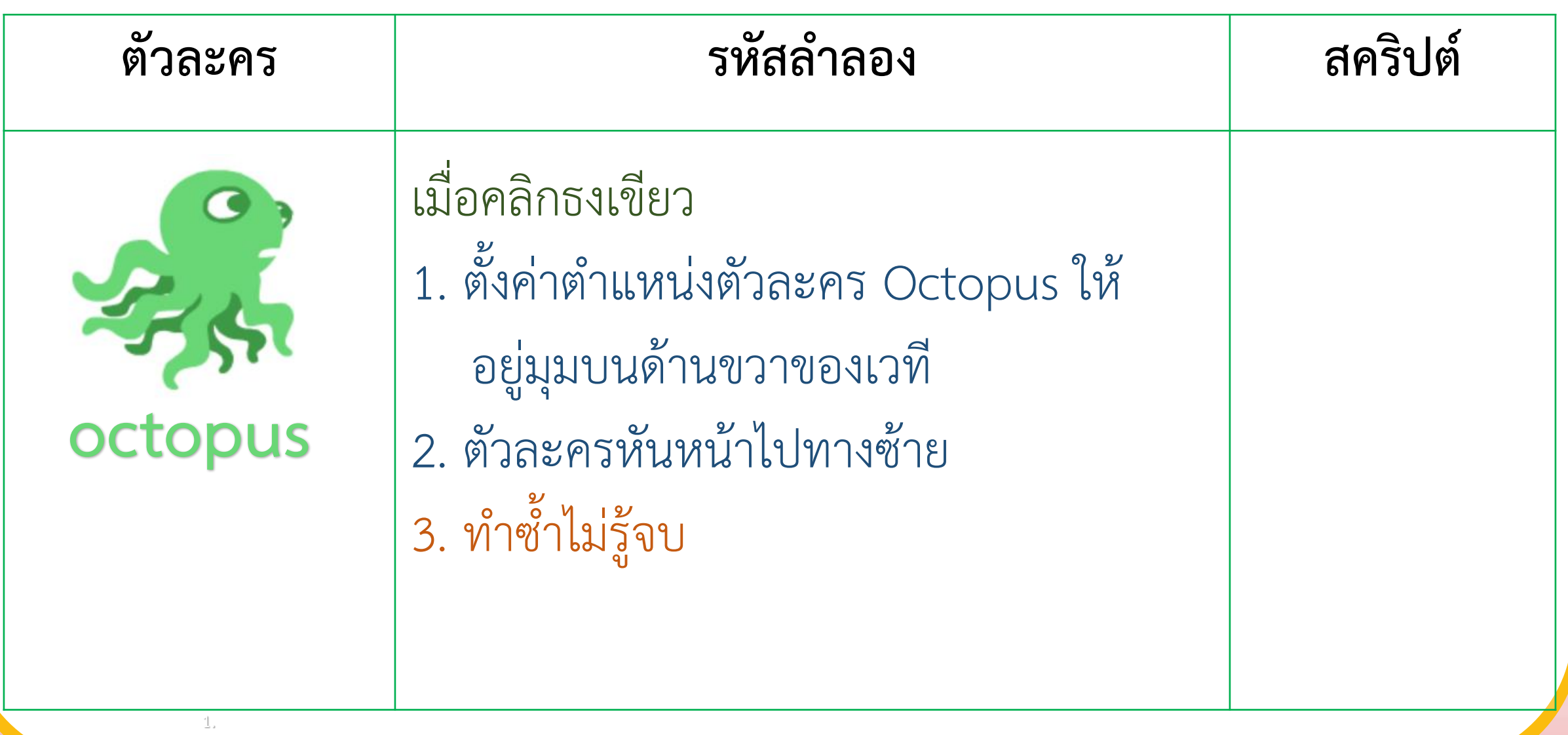

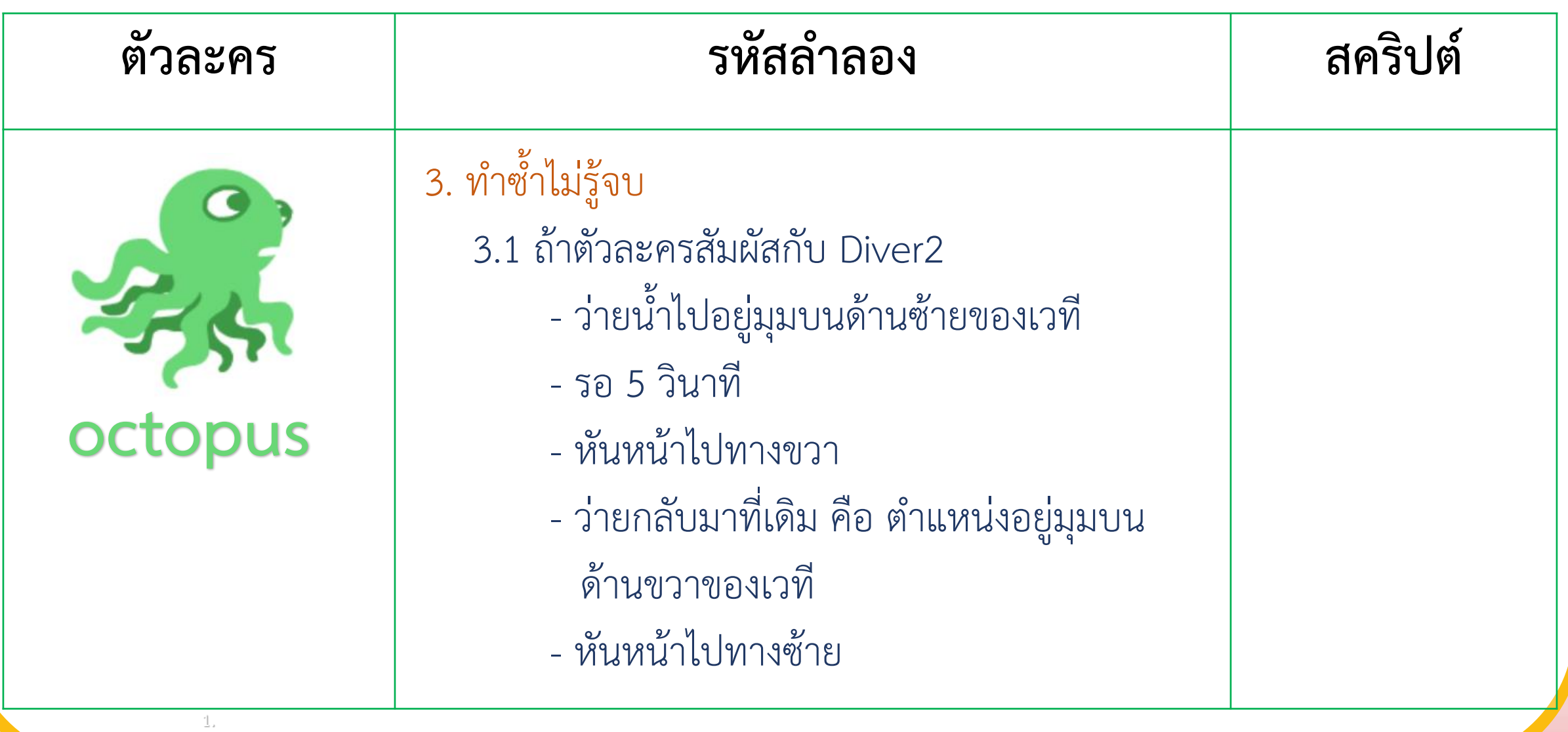

1. ที่มาของภาพ https://ac-illust.com/en/clip-art/339932/female-teacher

#### **3. เขียนรหัสล าลองและสคริปต์ให้ตัวละคร Starfish เมื่อสัมผัสกับตัวละคร Diver2 ให้เปลี่ยน Costumes 5 ครั้ง**

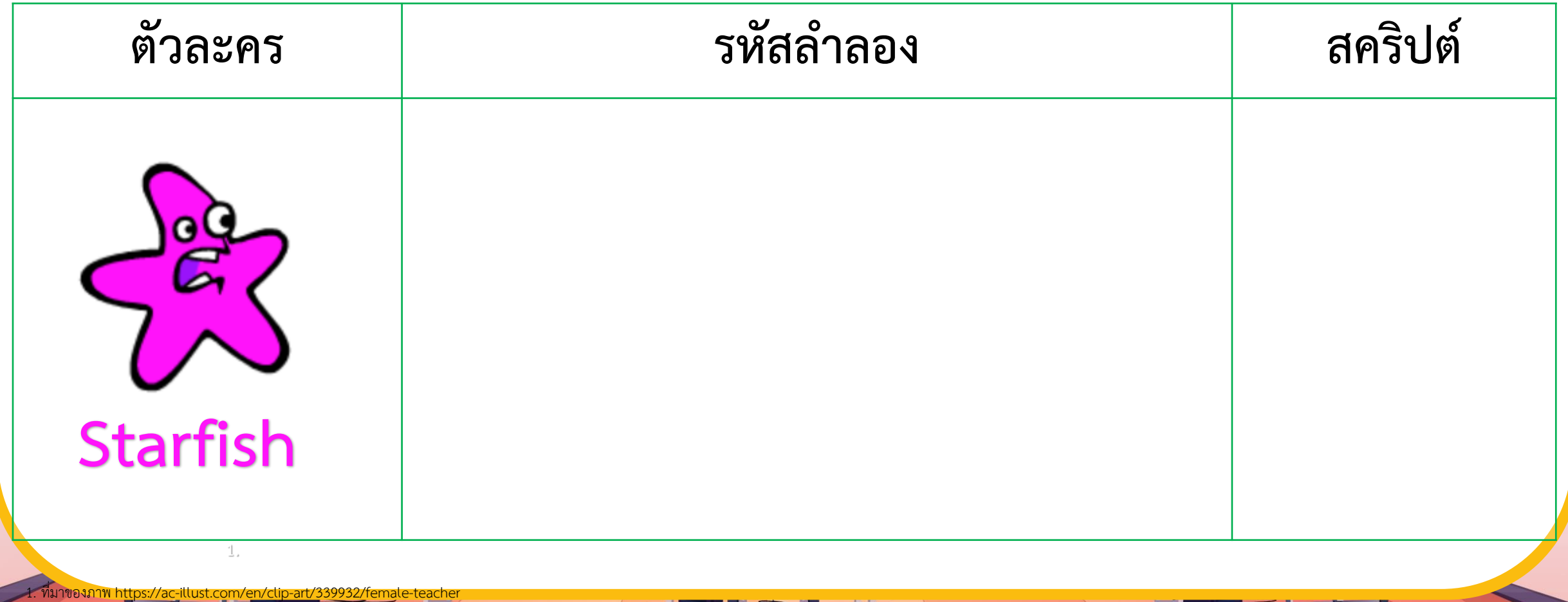

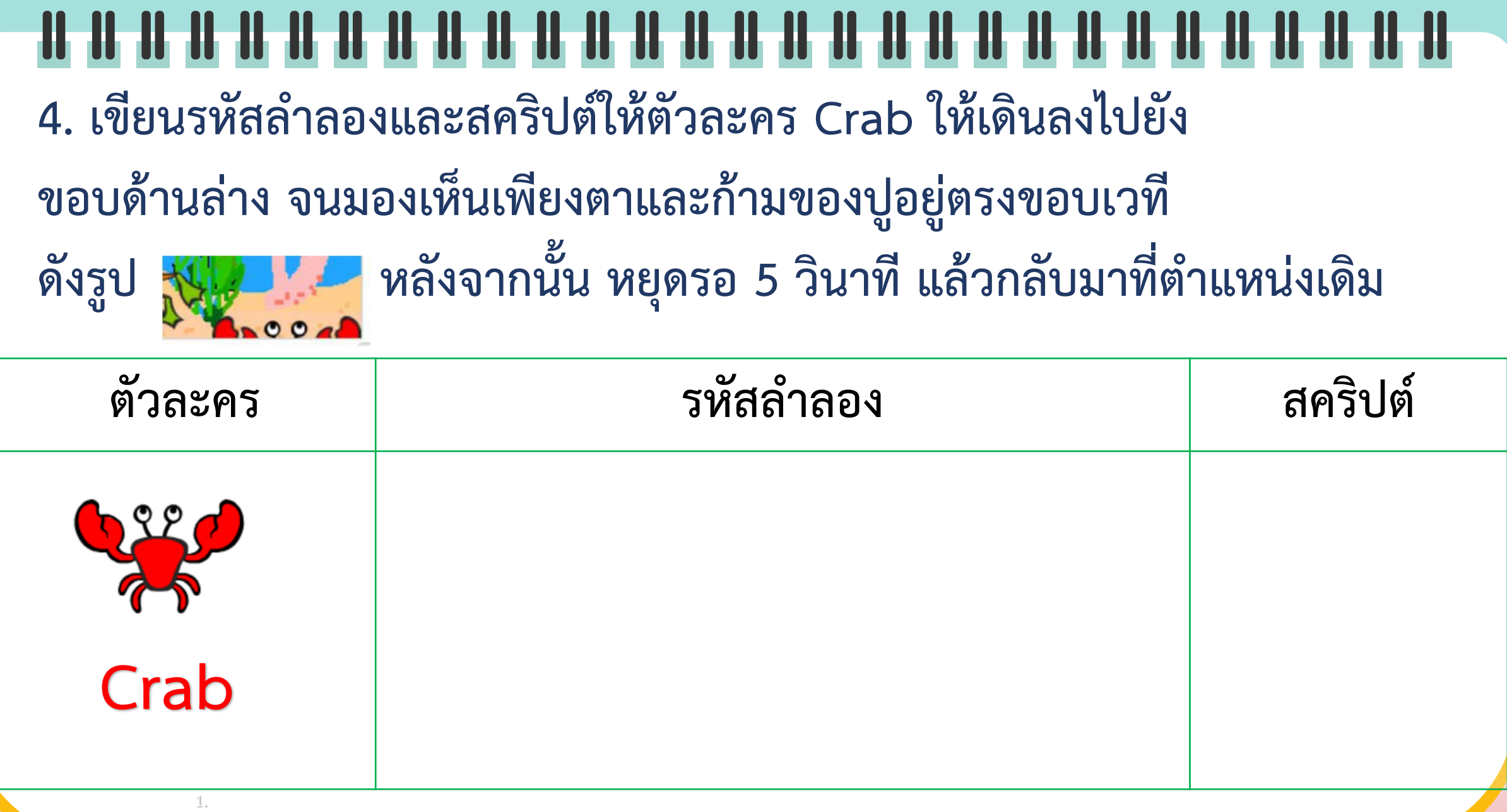

<u> Thursday and the second second second second second second second second second second second second second second second second second second second second second second second second second second second second second </u>

**March 19** 

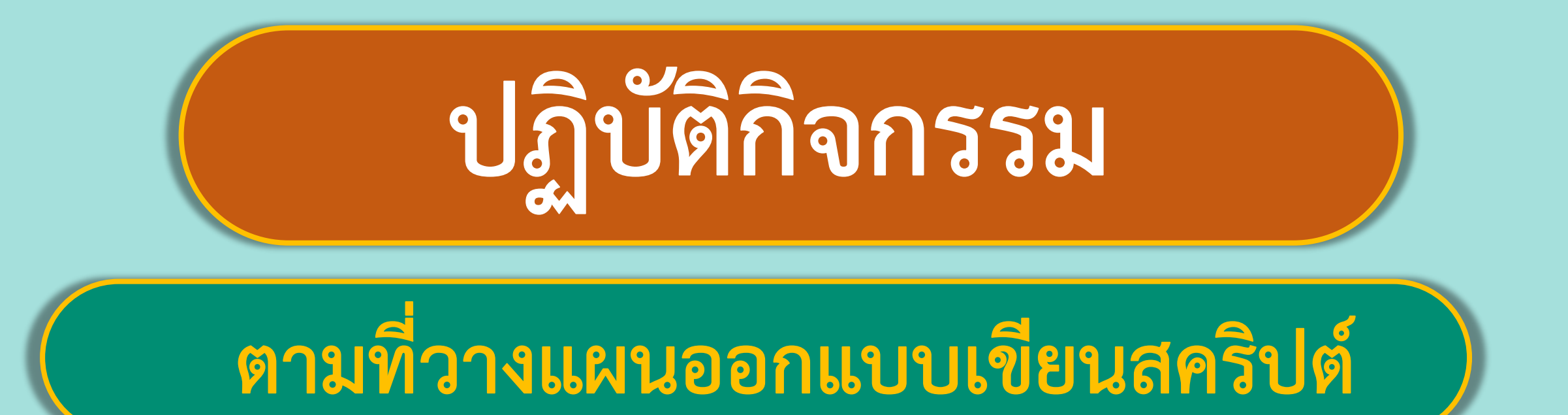

### พร้อมแล้วลงมือทำได้เลย

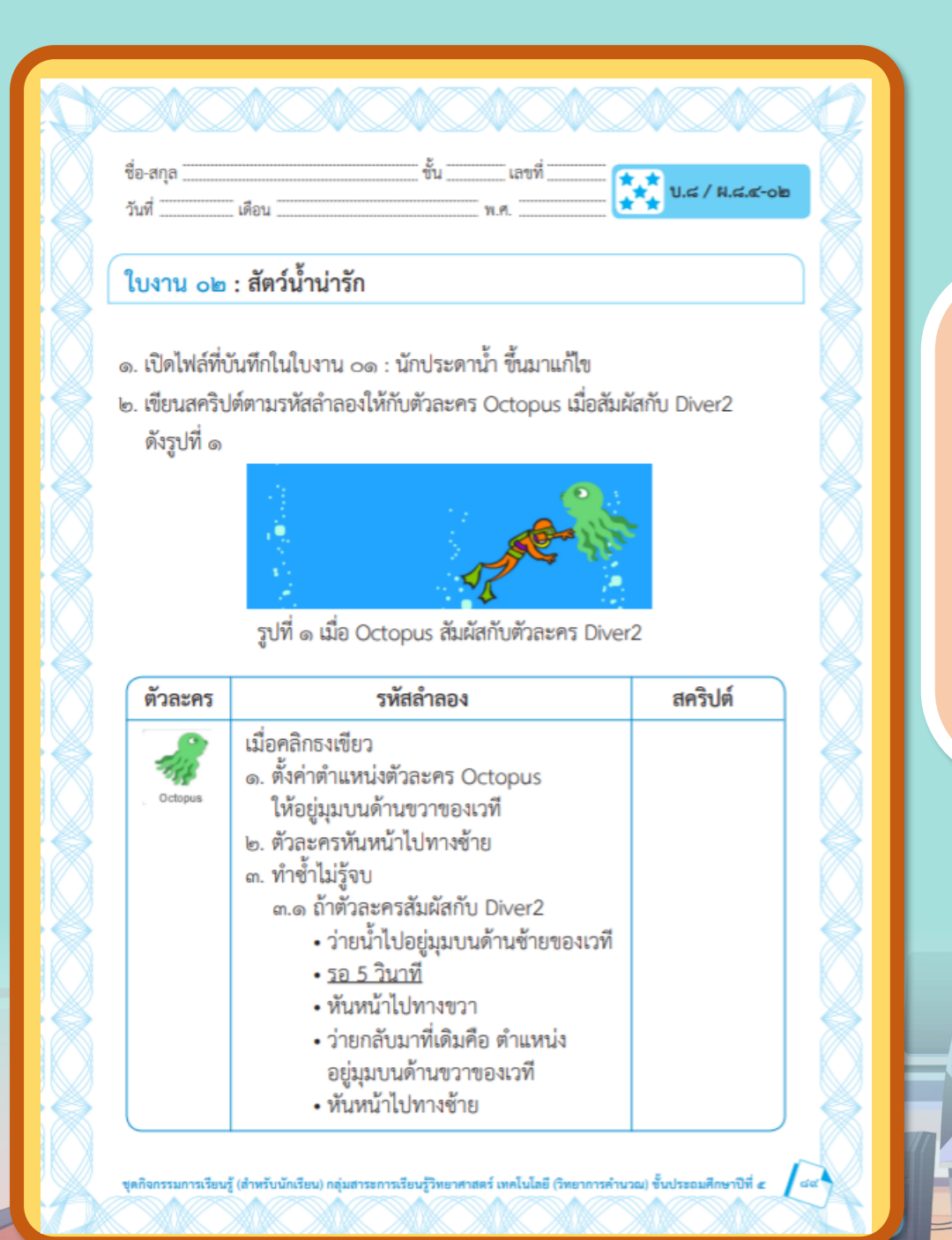

### ลยใบงา **สะท้อนไปสะท้อนมา เรื่อง สัตว์น ้าน่ารักเฉลยใบงาน 02**

#### **ใบงาน 02 : สัตว์น้ าน่ารัก**

1. เปิดไฟล์ ที่บันทึกในใบงาน 01 : นักประดาน้ำ ขึ้นมาแก้ ไข 2. เขียนสคริปต์ตามรหัสลำลองให้กับตัวละคร Octopus เมื่อสัมผัสกับ Diver2 ดังรูปที่ 1

1. ที่มาของภาพ https://ac-illust.com/en/clip-art/339932/female-teacher

**1.**

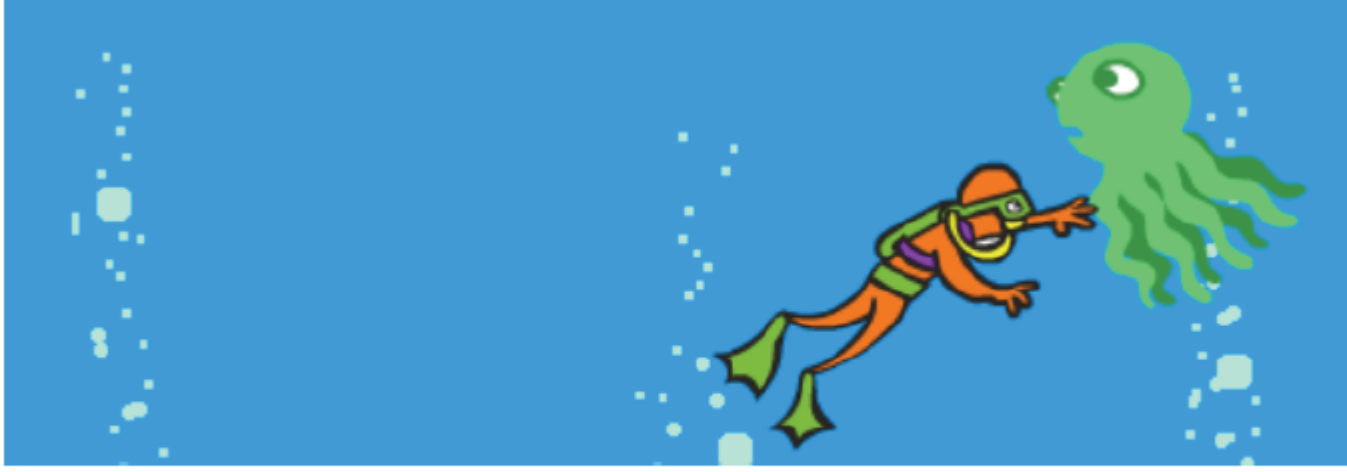

**รูปที่ 1** เมื่อ Octopus สัมผัสกับตัวละคร Diver2

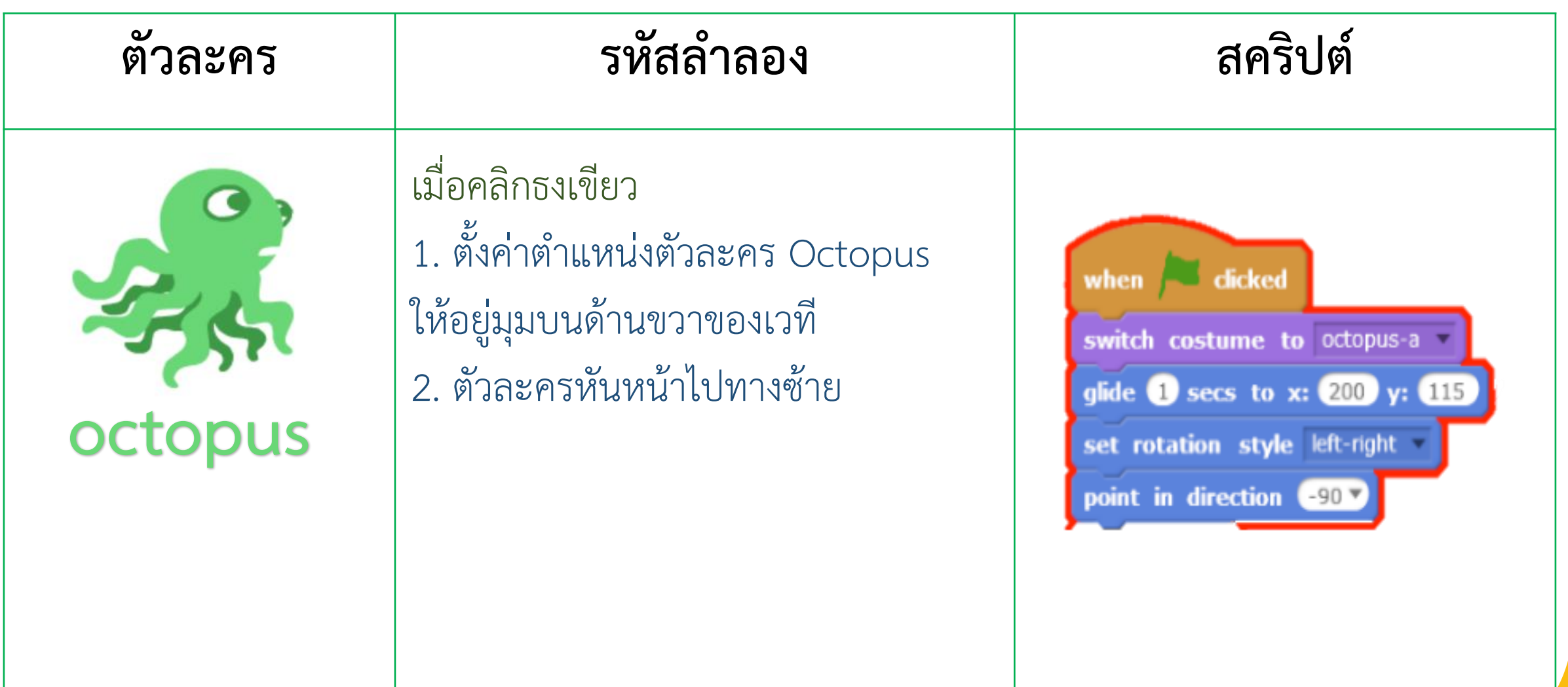

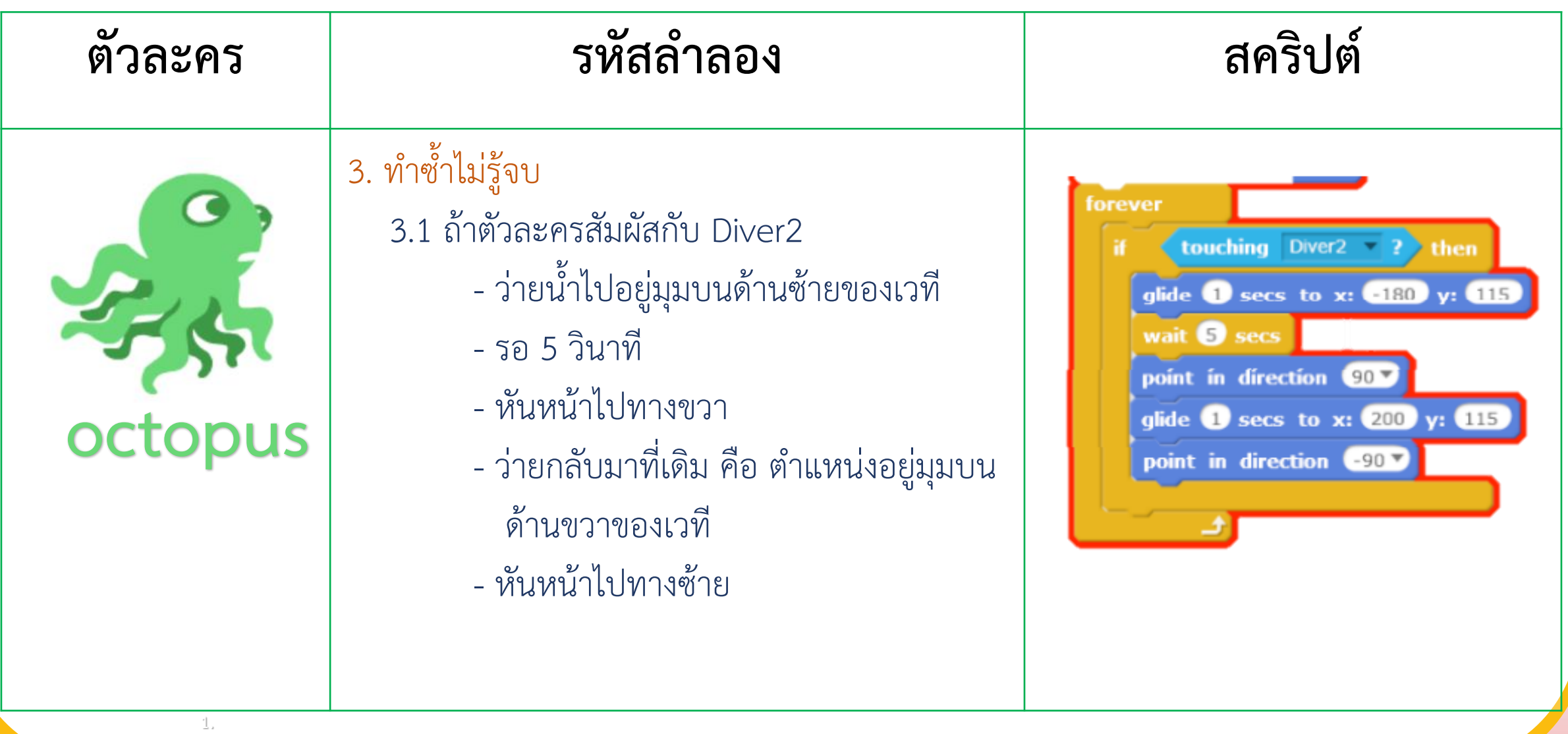

#### **3. เขียนรหัสล าลองและสคริปต์ให้ตัวละคร Starfish เมื่อสัมผัสกับตัวละคร Diver2 ให้เปลี่ยน Costumes 5 ครั้ง**

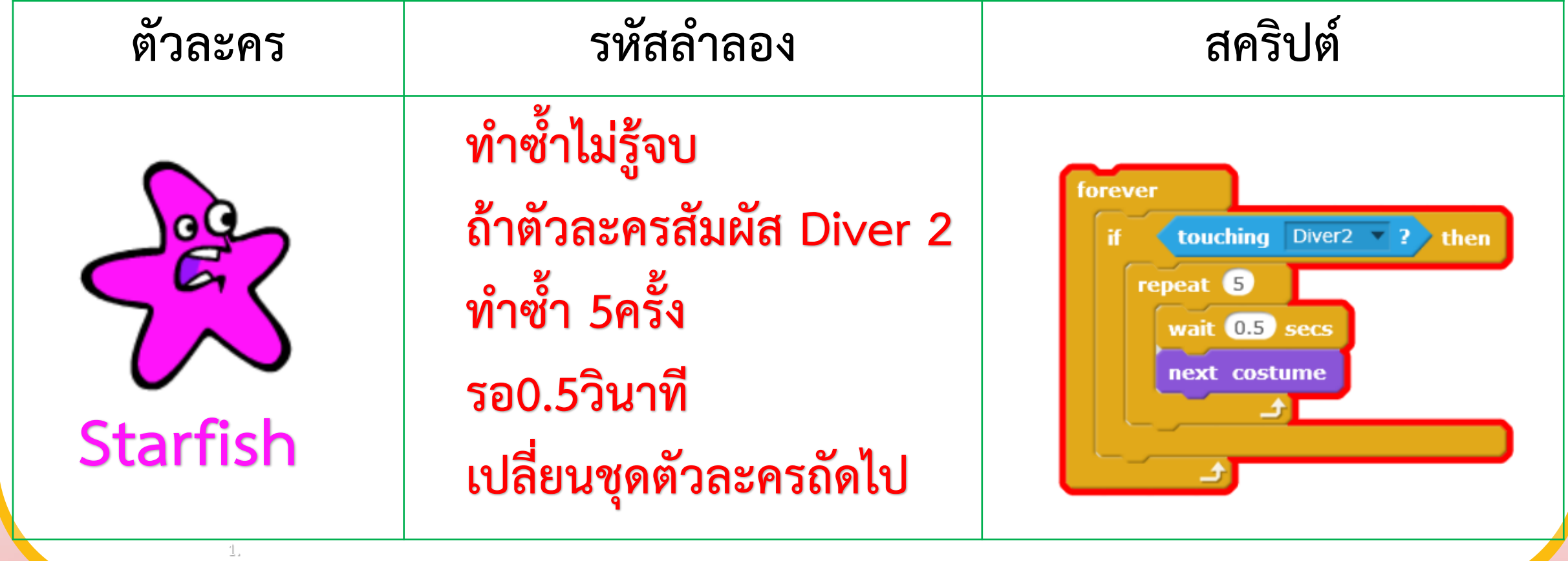

1. ที่มาของภาพ https://ac-illust.com/en/clip-art/339932/female-teacher

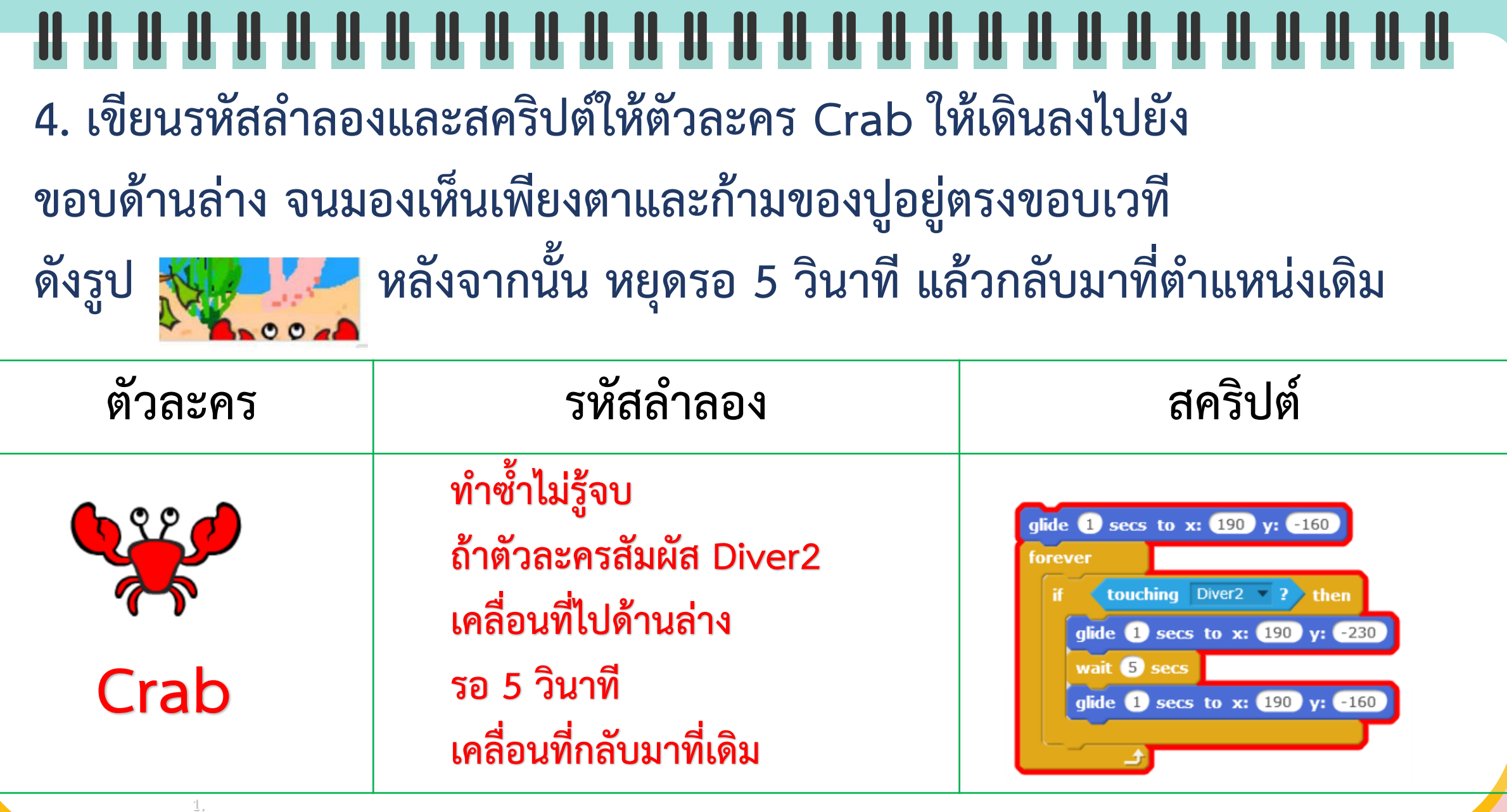

<u>and when the second second in the second second second in the second second second second second second second second second second second second second second second second second second second second second second secon</u>

**March 19** 

1. ที่มาของภาพ https://ac-illust.com/en/clip-art/339932/female-teacher

#### • คำถามหลังจากทำกิจกรรม

๑. จากใบงาน ๐๑ เหตุใดตัวละคร Diver2 จึงไม่มีการเปลี่ยน costume

จะแก้ไขปัญหานี้ด้วยวิธีใด

วังเพื่

๒. จากใบงาน ๐๒ หากต้องการให้ตัวละคร Octopus เคลื่อนที่และเปลี่ยนท่าทาง ไปพร้อมกัน นักเรียน มีแนวคิดในการแก้ไขปัญหานี้อย่างไร

๓. หากต้องการเพิ่มตัวละคร Shark ซึ่งมีเงื่อนไข ดังนี้ เมื่อตัวละคร Diver2 สัมผัสตัวละคร Shark ให้นักประดาน้ำพูดว่า "ฉลาม!" เมื่อตัวละคร Shark สัมผัสตัวละคร Diver2 ให้ฉลามอ้าปาก จากโจทย์ที่กำหนด นักเรียนต้องเขียนสคริปต์ที่ตัวละครโดยใช้บล็อกคำสั่งใด สคริปต์ที่ ตัวละคร Diver2 ใช้บล็อกคำสั่ง

สคริปต์ที่ ตัวละคร Shark ใช้บล็อกคำสั่ง

๔. จากกิจกรรมนี้ สรุปได้ว่า

โปรแกรม Scratch สามารถสร้างชิ้นงานที่เป็นทั้งภาพนิ่งและภาพเคลื่อนไหว **( สามารถดาวน์โหลดได้ที่ www.dltv.ac.th )**

 $A = \int d\omega A$ 

### **ค าถามหลัง**

### **จากท ากิจกรรม**

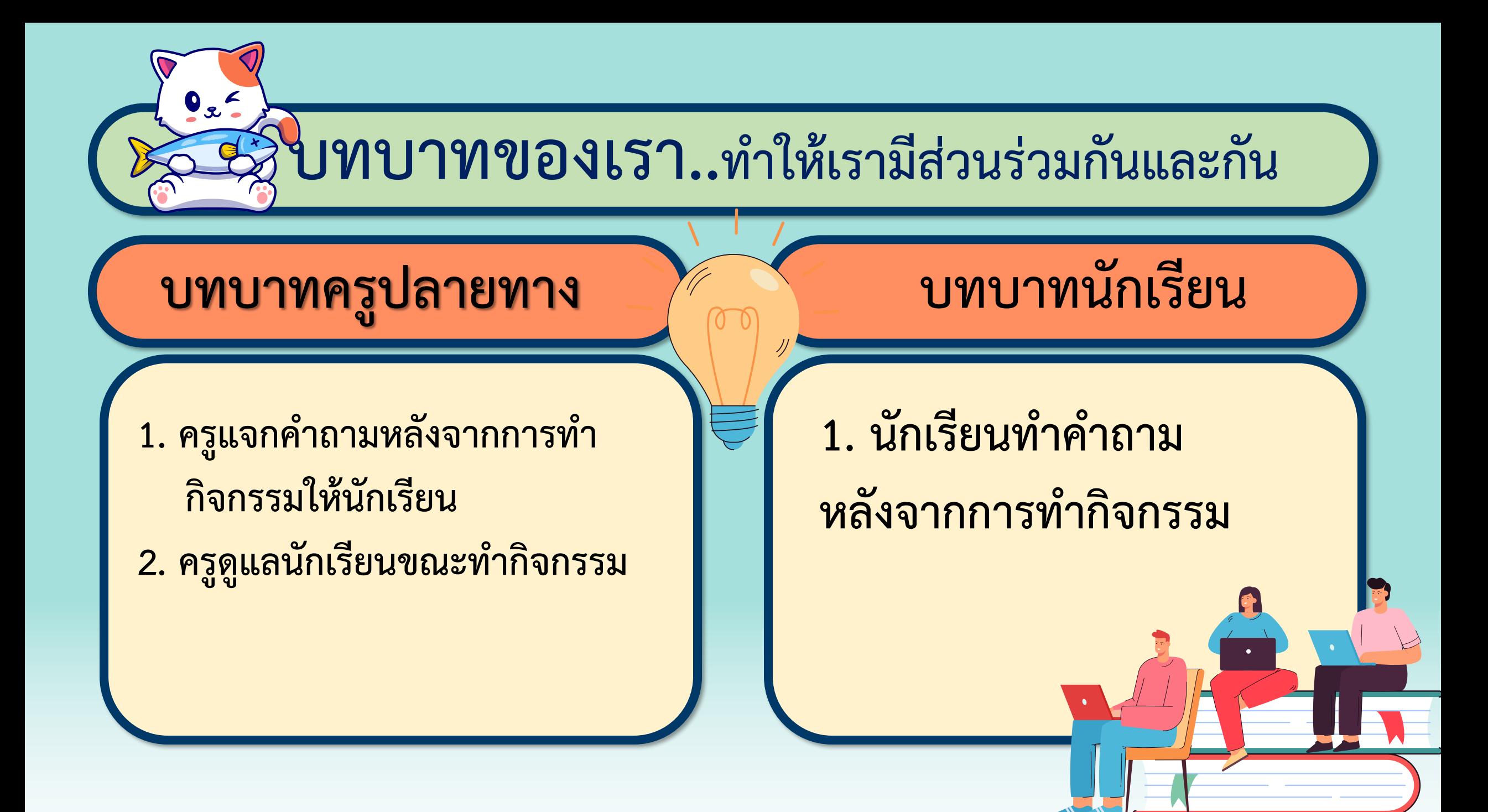

#### **ค าถามหลังจาก ใบงาน 06 การท า : นักวิ่งลมกรด กิจกรรม**

1. จากใบงาน 02 หากต้องการให้ตัวละคร Octopus เคลื่อนที่และ เปลี่ยนท่าทาง ไปพร้อมกัน นักเรียน มีแนวคิดในการแก้ไขปัญหานี้ อย่างไร

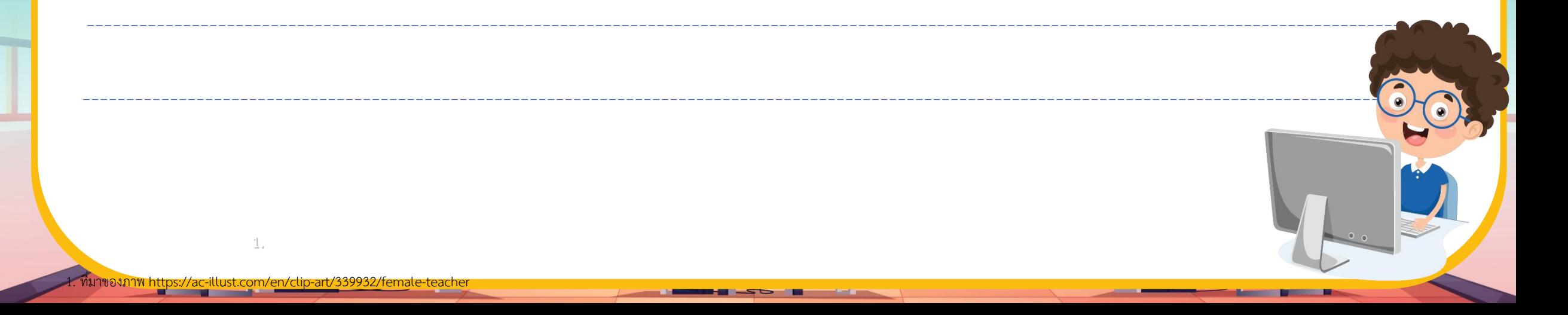

#### **ค าถามหลังจาก ใบงาน 06 การท า : นักวิ่งลมกรด กิจกรรม**

2. หากต้องการเพิ่มตัวละคร Shark ซึ่งมีเงื่อนไข ดังนี้ เมื่อตัวละคร Diver2 สัมผัสตัวละคร Shark ให้นักประดาน้ำพูดว่า "ฉลาม!" เมื่อตัวละคร Shark สัมผัสตัวละคร Diver2 ให้ฉลามอ้าปาก 2.1 จากโจทย์ที่กำหนด นักเรียนต้องเขียนสคริปต์ที่ตัวละคร โดยใช้บล็อกคำสั่งใดสคริปต์ที่ตัวละคร Diver2 ใช้บล็อกคำสั่ง 2.2 สคริปต์ที่ตัวละคร Shark ใช้บล็อกคำสั่ง

#### ์ คำถามหลังจากทำกิจกรรม

 $x^*$ <br> $x^*$ <br> $x^*$ <br> $y \in \Lambda$ <br> $x \in \Lambda$ -ob

๑. จากใบงาน ๐๑ เหตุใดตัวละคร Diver2 จึงไม่มีการเปลี่ยน costume

จะแก้ไขปัญหานี้ด้วยวิธีใด

๒. จากใบงาน ๐๒ หากต้องการให้ตัวละคร Octopus เคลื่อนที่และเปลี่ยนท่าทาง ไปพร้อมกัน นักเรียน มีแนวคิดในการแก้ไขปัญหานี้อย่างไร

๓. หากต้องการเพิ่มตัวละคร Shark ซึ่งมีเงื่อนไข ดังนี้ เมื่อตัวละคร Diver2 สัมผัสตัวละคร Shark ให้นักประดาน้ำพูดว่า "ฉลาม!" เมื่อตัวละคร Shark สัมผัสตัวละคร Diver2 ให้ฉลามอ้าปาก จากโจทย์ที่กำหนด นักเรียนต้องเขียนสคริปต์ที่ตัวละครโดยใช้บล็อกคำสั่งใด สคริปต์ที่ ตัวละคร Diver2 ใช้บล็อกคำสั่ง

สคริปต์ที่ ตัวละคร Shark ใช้บล็อกคำสั่ง

๔. จากกิจกรรมนี้ สรุปได้ว่า

โปรแกรม Scratch สามารถสร้างขึ้นงานที่เป็นทั้งภาพนิ่งและภาพเคลื่อนไหว

**( สามารถดาวน์โหลดได้ที่ www.dltv.ac.th )** $A$ nuribri  $\epsilon$   $\int d\omega A$ 

### **เฉลยค าถามหลัง**

### **จากท ากิจกรรม**

**ค าถามหลังจาก ใบงาน 06 การท า : นักวิ่งลมกรด กิจกรรม**

1. จากใบงาน 02 หากต้องการให้ตัวละคร Octopus เคลื่อนที่และ เปลี่ยนท่าทาง ไปพร้อมกัน นักเรียน มีแนวคิดในการแก้ไขปัญหานี้ อย่างไร **ไม่ใช้ค าสั่ง glide แต่ให้ใช้ move และ next** 

**costume แทน**

#### **ค าถามหลังจาก ใบงาน 06 การท า : นักวิ่งลมกรด กิจกรรม**

2. หากต้องการเพิ่มตัวละคร Shark ซึ่งมีเงื่อนไข ดังนี้ เมื่อตัวละคร Diver2 สัมผัสตัวละคร Shark ให้นักประดาน้ำพูดว่า "ฉลาม!" เมื่อตัวละคร Shark สัมผัสตัวละคร Diver2 ให้ฉลามอ้าปาก 2.1 จากโจทย์ที่กำหนด นักเรียนต้องเขียนสคริปต์ที่ตัวละคร โดยใช้บล็อกคำสั่งใดสคริปต์ที่ตัวละคร Diver2 ใช้บล็อกคำสั่ง 2.2 สคริปต์ที่ตัวละคร Shark ใช้บล็อกคำสั่ง

#### **ค าถามหลังจาก ใบงาน 06 การท า : นักวิ่งลมกรด กิจกรรม**

2.1 จากโจทย์ที่กำหนด นักเรียนต้องเขียนสคริปต์ที่ตัวละคร โดยใช้บล็อกคำสั่งใดสคริปต์ที่ตัวละคร Diver2 ใช้บล็อกคำสั่ง

**if touching Shark, then:** 

**Say "ฉลาม!"**

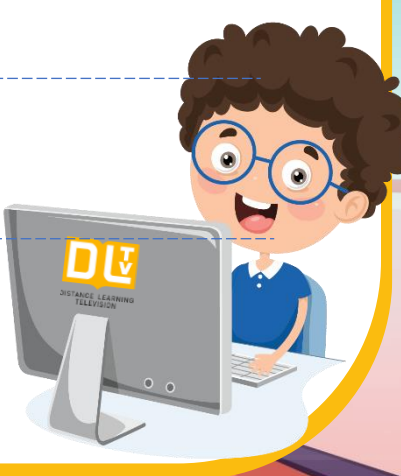

**ค าถามหลังจาก ใบงาน 06 การท า : นักวิ่งลมกรด กิจกรรม**

2.2 สคริปต์ที่ตัวละคร Shark ใช้บล็อกคำสั่ง

#### **if touching Diver2, then:**

#### **next costume**

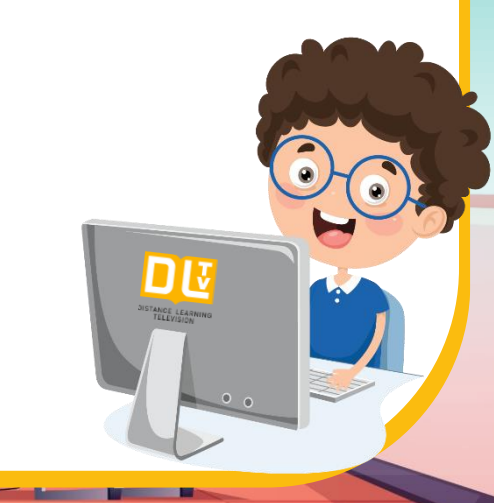

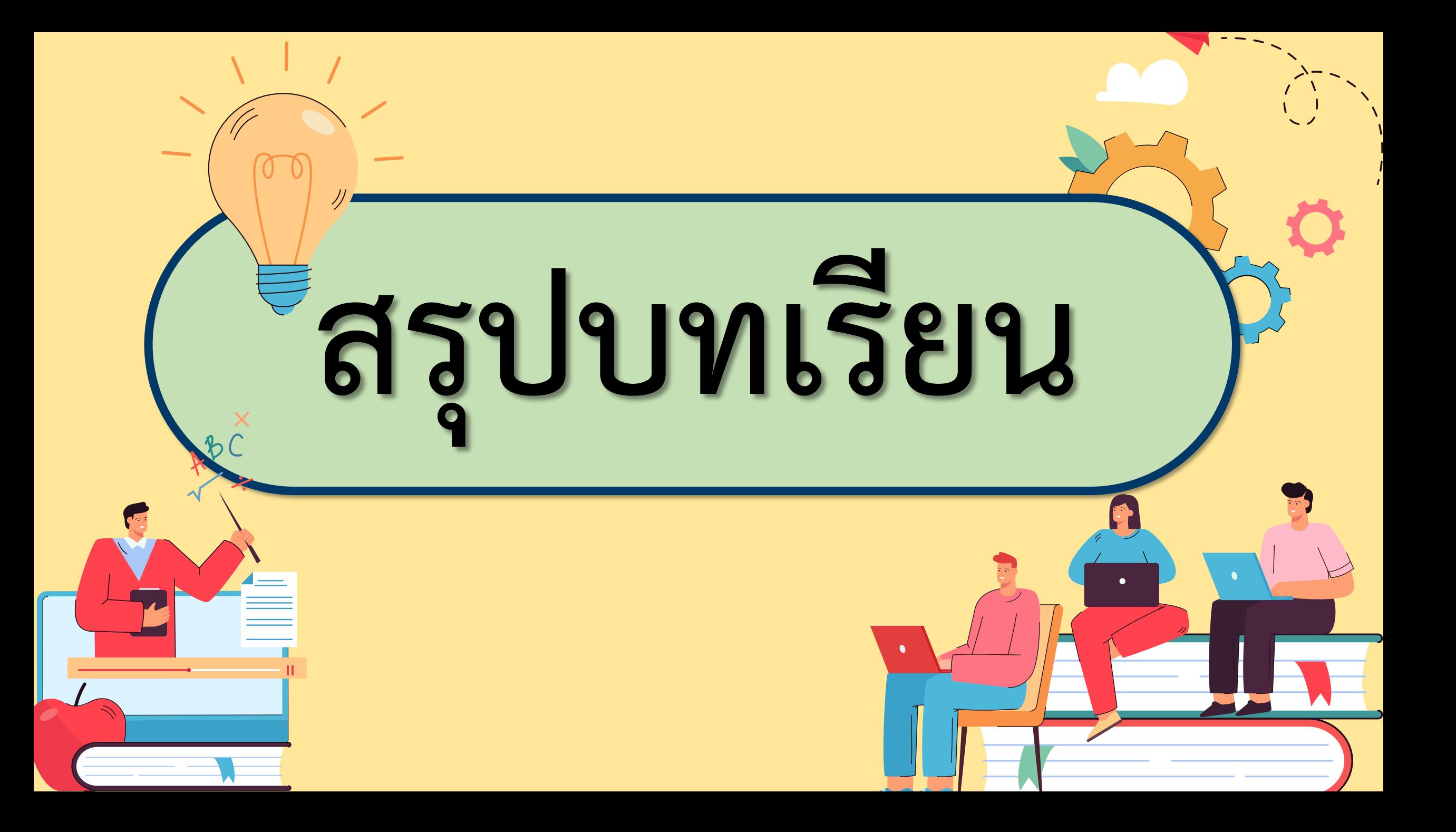

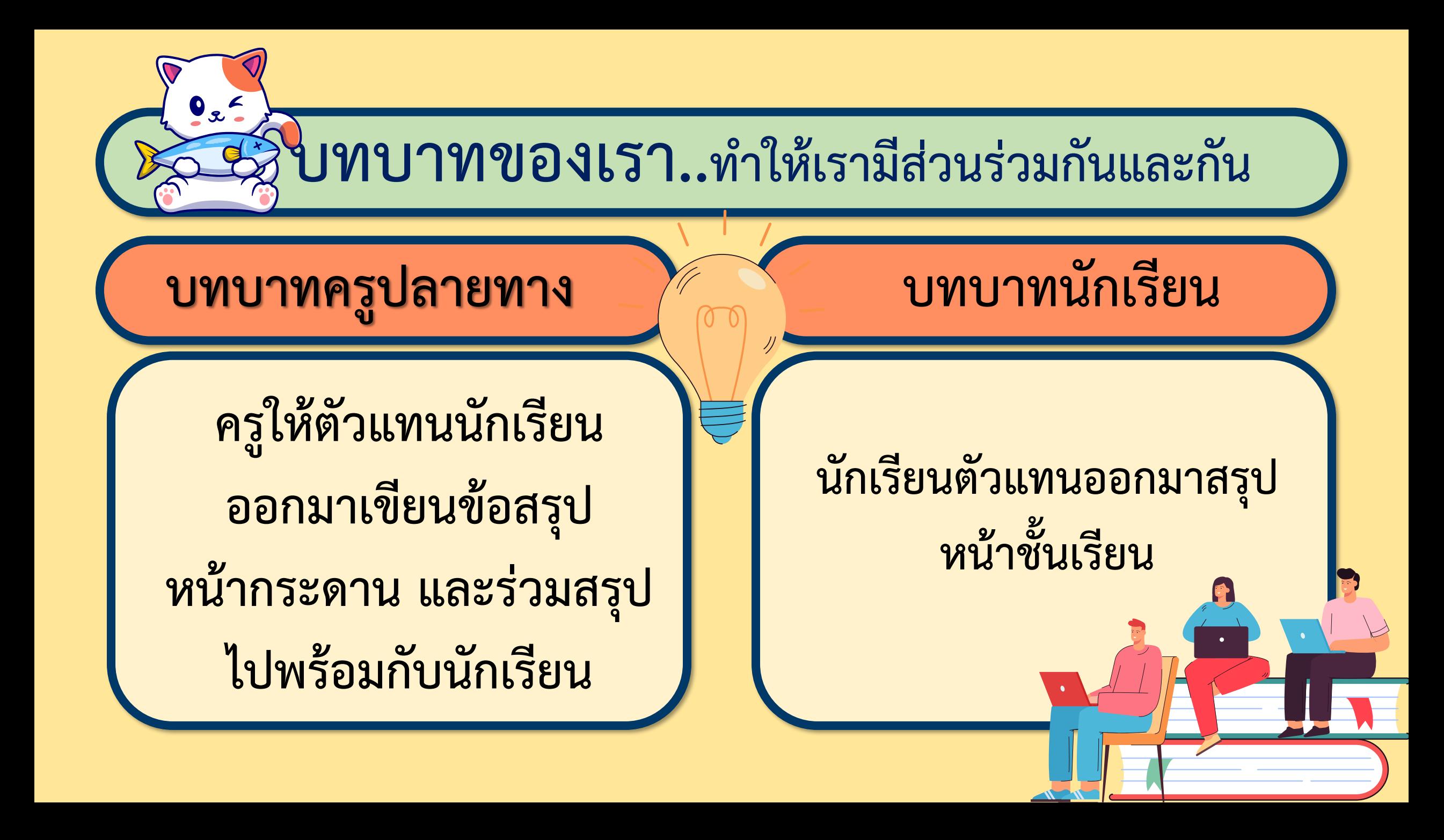

### **สรุป จำกกิจกรรมในวันนี้เรำสรุปได้ว่ำ...**

**โปรแกรม Scratch สามารถมีเงื่อนไขการสัมผัสสี สร้างชิ้นงานที่เป็นทั้งภาพนิ่งและภาพเคลื่อนไหว โดย มีตัวละครหลายตัวท างานพร้อมกันได้**

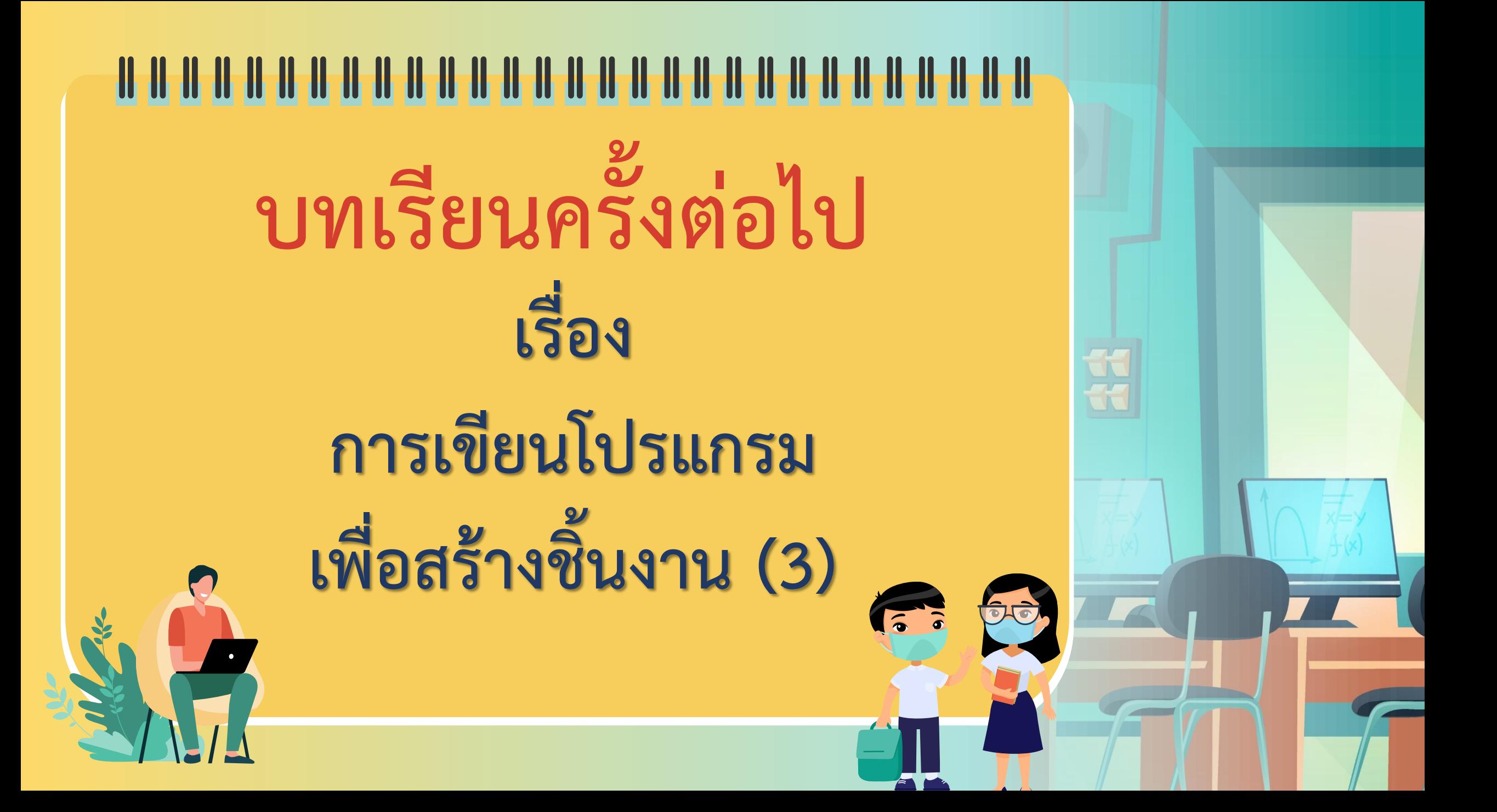

## **สิ่งที่ต้องเตรียมครั้งต่อไป 1. คอมพิวเตอร์ที่มีโปรแกรม Scratch 2. ใบงาน 03 ราชสีห์กับหนู สามารถดาวน์โหลดได้ที่ www.dltv.ac.th**